# CSE 331 Software Design & Implementation

Winter 2022 Section 8 – HW8 & React

### Administrivia

- HW7 due tonight!
  - Make sure to tag right!
- HW8 due next Thursday

# Agenda

- Overview of HW8 "Draw Lines"
- React examples
- Using Leaflet for Maps in React

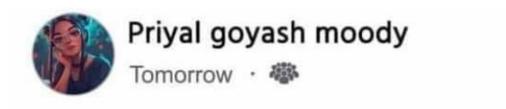

What's difference between Java and JavaScript?

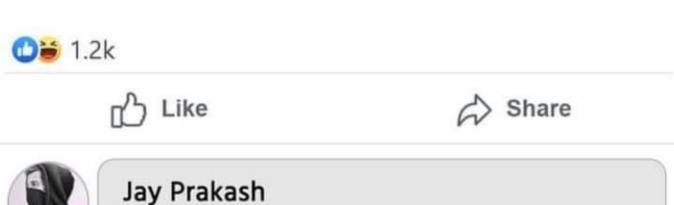

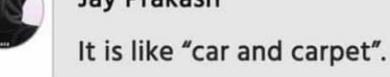

Like · Reply

210 🐸 🗓

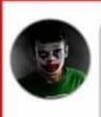

#### Faisal

It's like "moon and honeymoon".

# React (JavaScript library)

- React (also known as React.js or ReactJS) is an open-source front-end JavaScript library
- React code is made of entities called components, which allow you to implement different UI in different classes
  - Think of a component like a synthetic HTML tag
- Allow direct addition of HTML to the code
- Check HTML syntax (refer to the lecture material for this)

### React Components

- Each component has a render method to determine what it looks like on the page
- Components form a tree:
- Components can have state, which is local information used for rendering

<MyButton /> <MyPicture />

- Components can receive information from its parent using props
  - Use functions as props as callbacks

### React Components

```
<MyComponentName value={"Hello World"}
onChange={() => doSomething()}/>
```

- MyComponentName is the name of your component/class
- In this case, the props are value and onChange
- onChange takes in a function, which we call a callback
  - this is how we can pass information up the tree, from a child to a parent

# **HW8**

### **HW8 Overview**

- Draw lines on a map in React
- Starter code has (most of) the pieces, but not much functionality.
  - Lots of hard-coded values, placeholders (console.log instead of doing stuff), etc..
- Your job: "wire all the pieces together"
  - Accept user input
  - Process/parse the data
  - Error check users do weird stuff, make sure you can't crash
  - Move data between components as necessary
  - Add the actual functionality in response to user input.
- Structure:
  - Top-level <App> component, with three child components.

### **HW8 Component Structure**

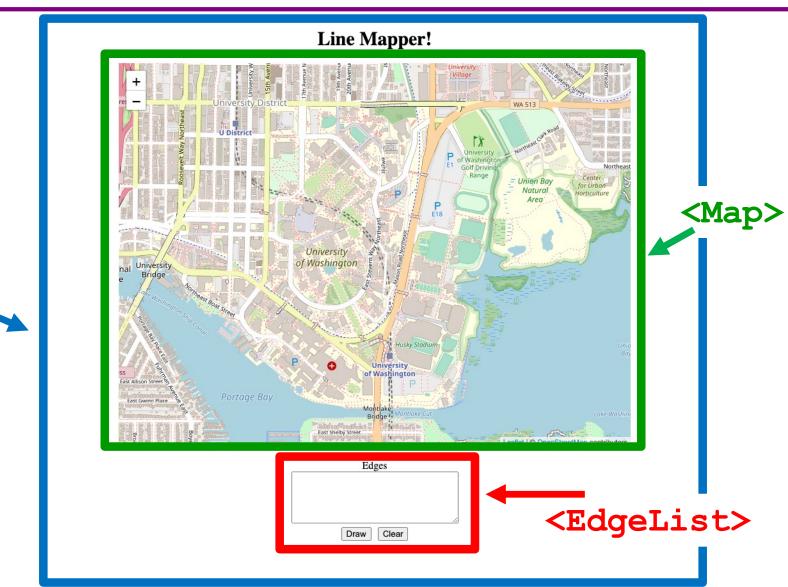

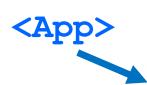

# Running a React App

npm: Similar to gradle, but we need to install manually the first time.

In the terminal, change directory until you're in the same place as the "package.json" file for the project you want to run.

To Install (first time): npm install

To Run (every time): npm start

Once started, you can edit and save files and the page will automatically reload – no need to restart. Use Control-C to shut down when you're done developing.

#### Example 1:

## React Boilerplate

 This is a React component with minimum parts needed to display a Hello World message.

#### Example 2:

## Drawing on a Map

 We will use the React Leaflet plugin to display an interactive map of the campus using React.

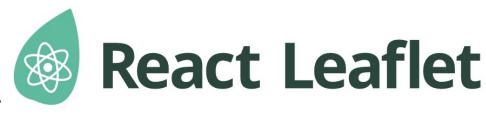

- <Map> tag: creates an instance of the map component. This component is also provided with your HW8 starter code.
- We're using <Map> in HW8 and HW9 to draw lines/paths on top of images (like a map of campus!)
- <MapContainer> Creates a container for the map with properties such as the default position and zoom level.
- <MapLine> Represents an edge on the map.
  - Takes the source and destination coordinates as well as the color of each edge.
  - Map should be in the format provided in HW7.

#### Examples 3:

### State

- We are initializing the information about our lines in our constructor.
- We are storing our lines and the color of our lines in our state.
  - Initialize state with this.state = {...}
- This state is never getting updated.

#### Examples 4:

### **Changing State**

- App still stores a current color and a list of edges
- We have 3 buttons to update the color to red, blue, or green.
- App calls setState to change the color and cause a rerender when a button is clicked.

#### Examples 5:

### Children and Props

- We have a new component that puts a title above the Map, called ColorTitle
  - ColorTitleProps includes a color that it will display
- We must include ColorTitle in App's render method
- Current color is passed to child component in props

#### Examples 6:

### Callbacks

- We factor out the three buttons into ButtonGroup
- ButtonGroup uses a callback to notify App that a new color has been chosen
- Callback is passed in via props also

### The Flow

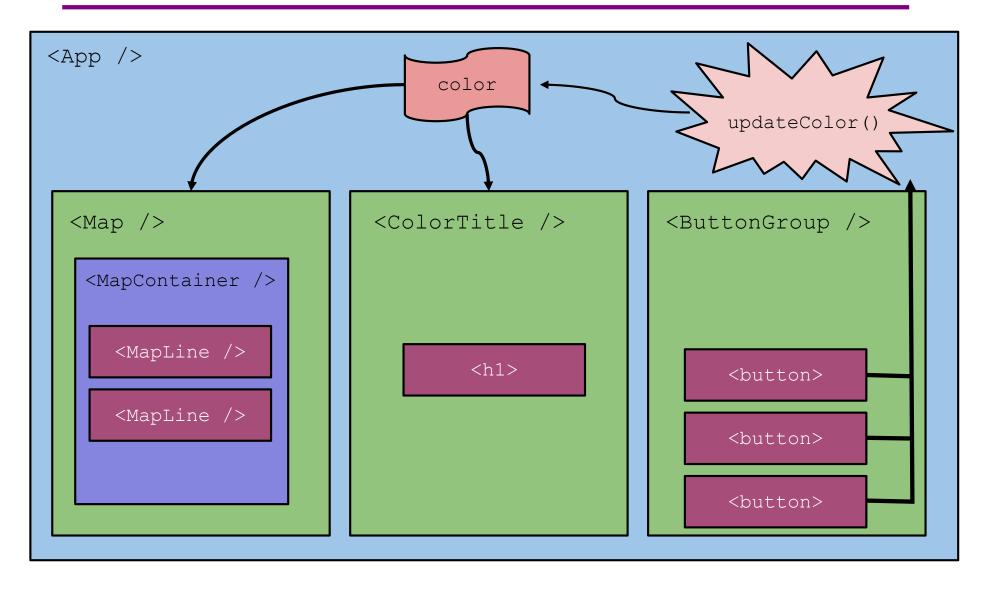

### Summary

- Components are reusable blocks of code that allow modular design and proper cohesion.
- Components contain other components and HTML tags to determine how they appear on a webpage.
  - React is responsible for managing the underlying webpage.
- Data owned/controlled by a component is stored it that component's state.
- Data flows down from parent to child through props.
- Data flows up from child to parent through callbacks from the child into the parent's code.
- React notifies components of changes to their data